# **GUIA PARA GESTÃO DE BASE DE DADOS GEOESPACIAIS**

BDG PARANAGUÁ

**EXECUÇÃO**

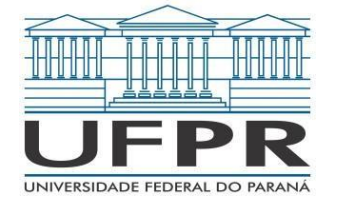

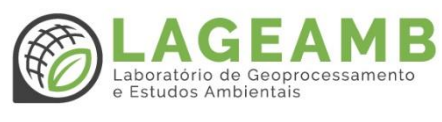

**PARCEIRO INSTITUCIONAL**

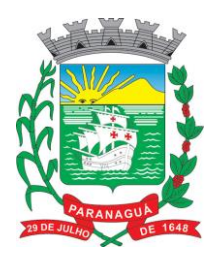

**FINANCIADOR**

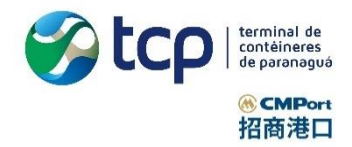

JULHO DE 2020

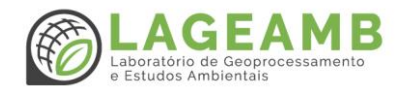

## Sumário

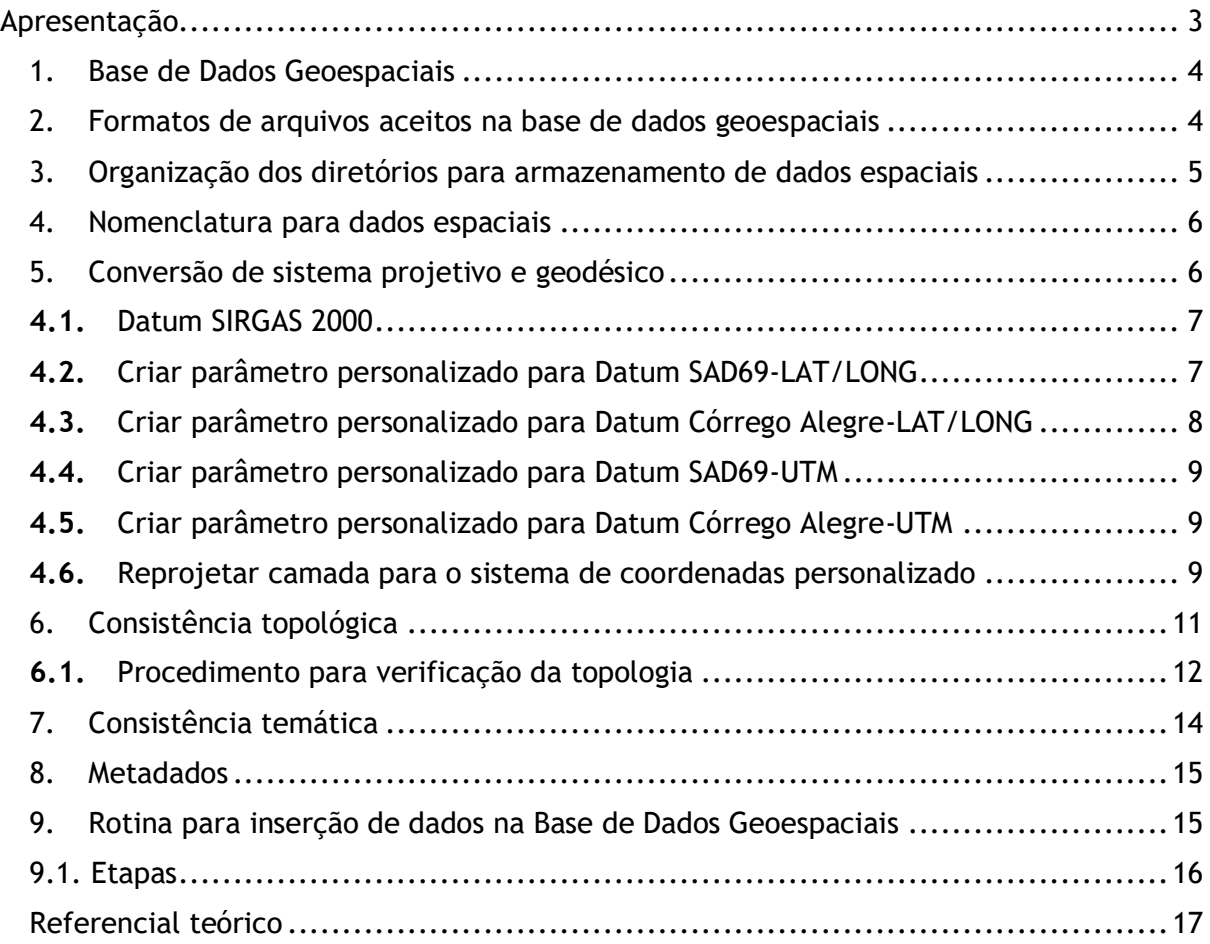

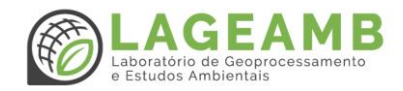

### <span id="page-2-0"></span>Apresentação

Este documento foi elaborado para servir como um guia facilitador da gestão da Base de Dados Geoespaciais (BDG) no âmbito da Prefeitura Municipal de Paranaguá, apresentando uma metodologia capaz de suprir as necessidades de organização, padronização e aplicação das informações espaciais que são frequentemente utilizadas pelos técnicos e gestores do município em seus estudos e análises nos processos de tomada de decisão.

Com base nas experiências adquiridas no decorrer de projetos executados pelo Laboratório de Geoprocessamento e Estudos Ambientais (LAGEAMB) da Universidade Federal do Paraná, em especial ao projeto intitulado "Elaboração de Base de Dados Geoespaciais de Paranaguá", este guia é parte da realização da etapa de transferência metodológica, e deverá contribuir com o desenvolvimento de uma rotina de boas práticas para a manutenção de uma BDG de qualidade e confiabilidade.

Nossos agradecimentos ao Terminal de Contêineres de Paranaguá – TCP, financiador desse projeto, e à Prefeitura Municipal de Paranaguá que viabilizou a execução do mesmo nos entregando seus dados geoespaciais para organização e desenvolvimento metodológico.

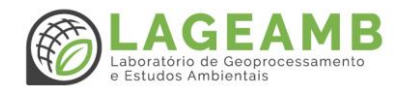

#### <span id="page-3-0"></span>1. Base de Dados Geoespaciais

Uma Base de Dados Geoespaciais – chamada também de BDG – é um conjunto de dados vetoriais e matriciais, sistematizados em categorias, com padronização estabelecida e com função de consulta em softwares de SIG, e apresentam um importante papel no planejamento e tomada de decisão. A metodologia utilizada nesse manual é inspirada na proposta de Paz et al (2020)<sup>1</sup>, com adaptações associadas às particularidades do projeto.

**Nota:** As orientações contidas nesse manual foram direcionadas para usuários do software livre QGIS®, qual este declaradamente adotado pelos técnicos que atuam na área de Geoprocessamento dentro da Prefeitura de Paranaguá.

#### <span id="page-3-1"></span>2. Formatos de arquivos aceitos na base de dados geoespaciais

**A BDG comporta apenas arquivos em formato matricial (raster) e vetorial. Os dados matriciais são aceitos nas extensões** *geotiff* **e** *img.* **Já os dados vetoriais serão aceitos apenas no formato** *shapefile* **ou** *feature class* **(geodatabase). O** *shapefile* **é composto essencialmente pelas extensões:**

*.shp***: responsável por armazenar a geometria do dado;** 

*.shx***: responsável por armazenar o índice da geometria do dado;**

*.dbf***: responsável por armazenar os atributos do dado**

*.prj***: responsável por armazenar o sistema de coordenadas e** *datum***.**

**Outras extensões aceitas no conjunto** *shapefile***:**

-

**.shp.xml: responsável por armazenar os metadados;**

*.cpg***: responsável por armazenar a página de códigos para identificar o conjunto de caracteres;**

*.sld (compatível com QGIS) ou .lyr (compatível com ArcGis)***: responsável por armazenar o estilo (simbologia) da camada.**

<sup>1</sup> PAZ, O. L. S.; PAI, M. O. D.; PAULA, E. V. Proposta metodológica para elaboração de base de dados geoespaciais como subsídio a estudos ambientais: aplicação em unidades de conservação do litoral norte do Paraná. **Revista Brasileira de Geografia Física**, v. 13, n. 2, p. 613–629, 2020. Disponível em: https://periodicos.ufpe.br/revistas/rbgfe/article/view/242899/34858.

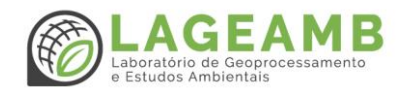

#### <span id="page-4-0"></span>3. Organização dos diretórios para armazenamento de dados espaciais

A criação e organização dos diretórios é inspirada na proposta metodológica de Paz *et al*  (2020). Deverá existir apenas um diretório base e dentro dele, serão criadas as pastas que se referem as **categorias temáticas** do projeto. Importante: não é permitido criar subpastas dentro das pastas temáticas, pois isso pode prejudicar a integração em futuro Banco de Dados.

As pastas temáticas são divididas em até 52 categorias (de 001\_ a 052\_), que se destinam a receber os dados espaciais processados e validados pelo técnico de geoprocessamento. Cada dado deverá ser armazenado de acordo com a interpretação obtida pelo responsável em consulta ao Perfil MGB. As categorias temáticas que existem atualmente são exibidas na [Tabela 1.](#page-4-1) Recomenda-se criar uma pasta com o código 000\_dadosRecebidos para o armazenamento de dados recebidos não processados pelo técnico.

| <b>COD</b> | <b>Nome</b>                     | <b>COD</b> | <b>Nome</b>                    |
|------------|---------------------------------|------------|--------------------------------|
| 001        | agriculturaPescaPecuaria        | 027        | mapeamentoFundiario            |
| 002        | biotopos                        | 028        | geografia                      |
| 003        | limitesAdministrativos          | 029        | nomesGeograficos               |
| 004        | climatologiaAtmosfera           | 030        | elevacao                       |
| 005        | economia                        | 031        | limitesPoliticoAdministrativos |
| 006        | altimetriaBatimetria            | 032        | climaMeteorologia              |
| 007        | ambiente                        | 033        | vegetacao                      |
| 008        | geociencias                     | 034        | geologiaRecursosMinerais       |
| 009        | saude                           | 035        | geomorfologia                  |
| 010        | cartografiaDeBase               | 036        | solos                          |
|            | CoberturasAereasImagensSatelite |            |                                |
| 011        | informacaoMilitar               | 037        | monitoramentoAmbiental         |
| 012        | aguasInteriores                 | 038        | areasProtegidas                |
| 013        | localizacao                     | 039        | faunaFlora                     |
| 014        | oceanos                         | 040        | biomas                         |
| 015        | planejamentoECadastro           | 041        | hidrografiaHidrologia          |
| 016        | sociedadeECultura               | 042        | agriculturaPecuaria            |
| 017        | patrimonioEdificado             | 043        | pescaAquicultura               |
| 018        | transportes                     | 044        | culturaEsportesLazer           |
| 019        | concessoesComunicacao           | 045        | defesa                         |
| 020        | redesGeodesicas                 | 046        | educacao                       |
| 021        | mapeamentoBasicoGeografico      | 047        | saúde                          |
| 022        | mapeamentoBasicoTopografico     | 048        | habitacao                      |
| 023        | mapeamentoBasicoCadastral       | 049        | saneamento                     |
| 024        | imageamentoOrtoimagem           | 050        | energia                        |
| 025        | mapeamentoNautico               | 051        | servicosConcessionados         |
| 026        | mapeamentoAeronautico           | 052        | socioeconomia                  |

<span id="page-4-1"></span>**Tabela 1 - Proposta de estrutura de códigos para classificação temática. Fonte: Paz et al (2020) adaptado de Perfil MGB (2009).**

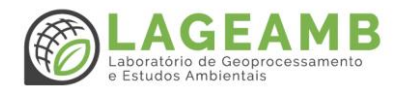

Você perceberá que existem algumas pastas que possuem nomes semelhantes, como por exemplo: 001\_agriculturaPescaPecuaria e 042\_agriculturaPecuaria. Isso está atrelado às diferenças de escalas dos dados que serão armazenados, que podem ser divididos em nacionais ou diversas escalas. Da pasta 001 a 019, essa situação será a mesma.

#### <span id="page-5-0"></span>4. Nomenclatura para dados espaciais

A nomenclatura dos dados espaciais deve ser realizada de acordo com um padrão que contempla uma sequência de três informações: código da categoria temática (diretório temático o qual o dado será armazenado); número sequencial de entrada do dado na pasta e nome do dado espacial resumido. Importante: a nomenclatura (incluindo os códigos numéricos) não deve ultrapassar o número de 30 caracteres. Também não é permitido a utilização de espaços simples ou caracteres especiais, tais como acentos, cedilhas, símbolos, entre outros. Exemplo (**[Figura](#page-5-2)** *1*):

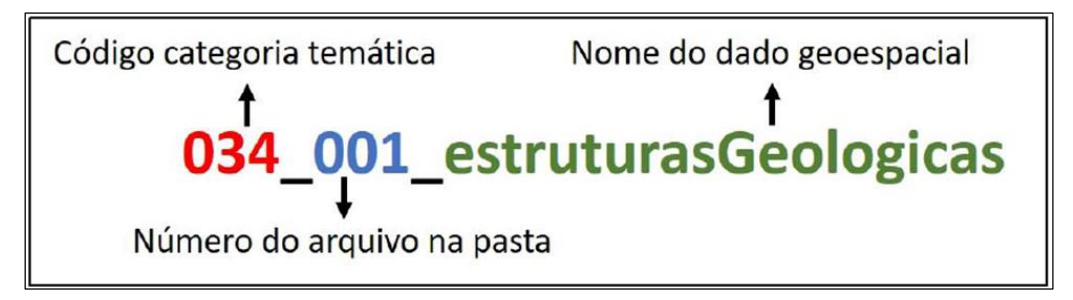

<span id="page-5-2"></span>**Figura 1 - Estrutura de código de nomenclatura de dados geoespaciais na BDG. Fonte: Paz et al (2020).**

#### <span id="page-5-1"></span>5. Conversão de sistema projetivo e geodésico

Conforme Resolução nº 01/2015 de 24 de fevereiro de 2015 da Presidência do Instituto Brasileiro de Geografia e Estatística (IBGE), é obrigatório a utilização exclusiva do Sistema de Referência Geocêntrico para as Américas em sua realização de 2000 – SIRGAS 2000. Dessa forma, arquivos cujas realizações estiverem em Córrego Alegre 1961, Córrego Alegre 1970+1972, SAD 69, SAD 69/96 ou WGS 84 devem ser convertidos para SIRGAS 2000. Para realizar a conversão, é necessário utilizar os parâmetros de transformação especificados na R.PR 01/2005 de 25 de fevereiro de 2005.

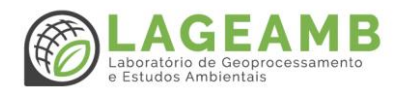

Nem todos os parâmetros disponibilizados pela Biblioteca PROJ4 do software QGIS® estão de acordo com a R.PR 01/2005 do IBGE, e o software também não permite selecionar parâmetros de transformação durante a troca de projeções, portanto, recomenda-se a utilização de parâmetros personalizados.

#### <span id="page-6-0"></span>**4.1.** Datum SIRGAS 2000

O datum SIRGAS 2000 é o sistema de referência padrão para o Brasil, pois esse utiliza diretamente o sistema GPS (Global Positioning System). No software QGIS®, os códigos associados aos diferentes sistemas de referência de coordenadas (SRC) já possuem parâmetros corretos. São eles:

> **Sistema Geográfico de Coordenadas (lat/long) – EPSG:4674** Parâmetro: +proj=longlat +ellps=GRS80 +towgs84=0,0,0,0,0,0,0 +no\_defs

**Sistema de Coordenadas Planas UTM Fuso 22 Sul – EPSG:31982**

Parâmetro: +proj=utm +zone=22 +south +ellps=GRS80 +towgs84=0,0,0,0,0,0,0 +units=m +no\_defs

Se uma fonte de produção de dado estiver em um sistema geodésico diferente, o dado produzido a partir dessa fonte deve ser projetado em SIRGAS 2000. Por exemplo, você está utilizando uma Carta Topográfica projetada em SAD69 e irá criar um dado vetorial de hidrografia a partir dessa carta. Para criar esse arquivo você deve associar o sistema personalizado (passo a passo nos itens a seguir) e depois trocar a projeção para SIRGAS 2000.

#### <span id="page-6-1"></span>**4.2.** Criar parâmetro personalizado para Datum SAD69-LAT/LONG

O QGIS® versão 2.18 apresenta dois códigos associados ao **Sistema de Coordenadas Geográficas (lat/long) para o Datum SAD 69**, quais sejam: EPSG:4291 e EPSG:4618. Seus parâmetros não estão em consonância com a legislação.

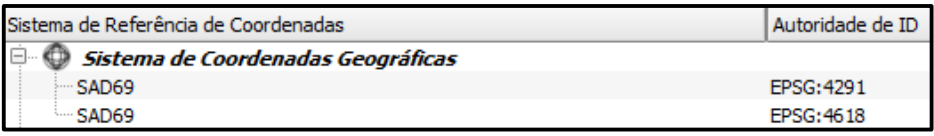

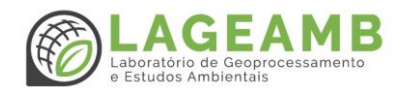

Para criar um sistema de coordenadas personalizado, realize o procedimento a seguir: Acesse o menu configurações → SRC Personalizado... → na janela que se abrirá, clique em "adicionar novo SRC"→ no campo "nome", digite "SAD69\_LL\_IBGE" → no campo parâmetros, copie o código: +proj=longlat +ellps=aust\_SA +towgs84=-67.35,3.88,-  $38.22,0,0,0,0$  +no\_defs  $\rightarrow$  clique em ok.

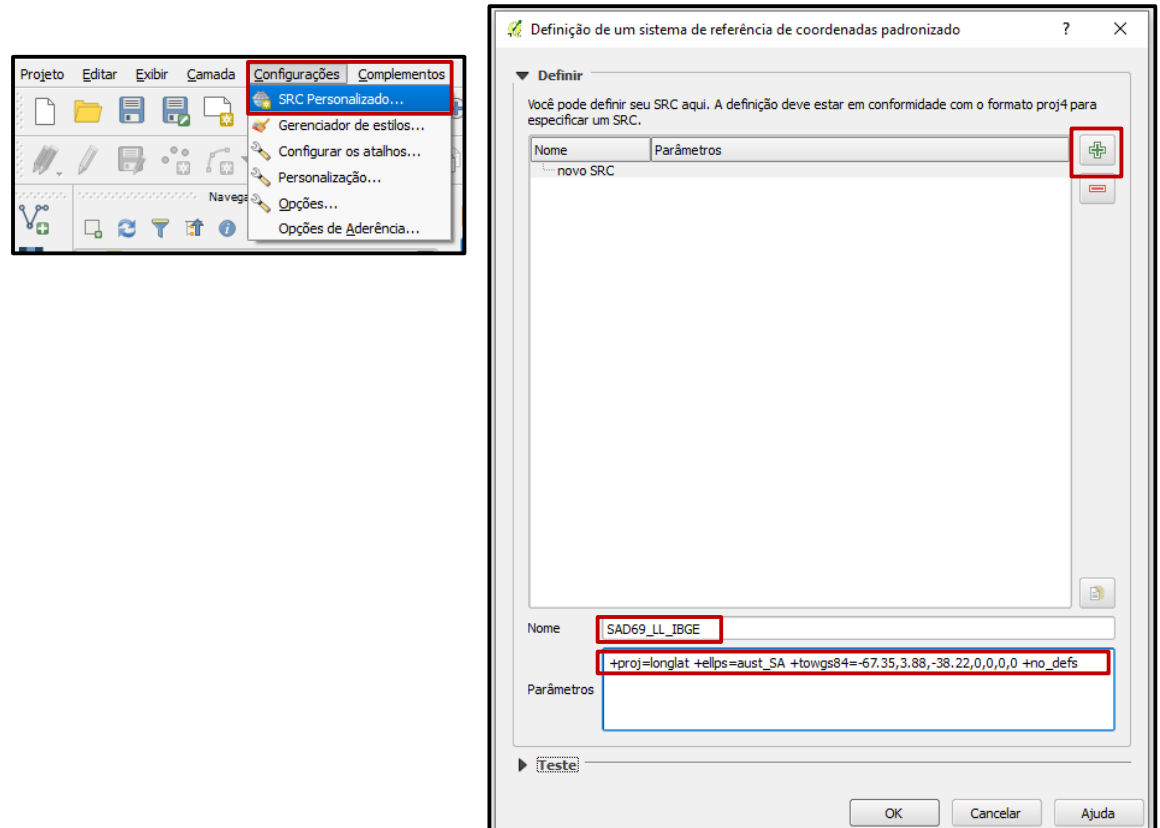

A partir da versão 2.4 do QGIS® já existe um sistema de coordenadas importado da GDAL de acordo com a resolução do IBGE. Ele pode ser acessado em propriedades do projeto através do filtro EPSG:5527.

#### <span id="page-7-0"></span>**4.3.** Criar parâmetro personalizado para Datum Córrego Alegre-LAT/LONG

Para o **Sistema Geográfico de Coordenadas (lat/long) no Datum Córrego Alegre**, o código associado é o EPSG:4225. O QGIS® versão 2.18 já apresenta um parâmetro atualizado de acordo com a resolução, portanto, você pode utilizar esse código de EPSG normalmente.

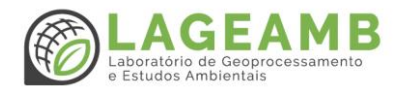

Caso você utilize uma versão do QGIS® que não contenha o parâmetro correto, realize o mesmo procedimento de criação descrito no item [4.2,](#page-6-1) mas no campo nome, digite "CorregoAlegre\_LL\_IBGE" e no campo parâmetros, copie o código: +proj=longlat +ellps=intl +towgs84=-205.57,168.77,-4.12,0,0,0,0 +no\_defs.

#### <span id="page-8-0"></span>**4.4.** Criar parâmetro personalizado para Datum SAD69-UTM

O QGIS® versão 2.18 apresenta dois códigos associados ao **Sistema de Coordenadas Planas UTM, Datum SAD69**, quais sejam: EPSG:29182 (deprecated) e EPSG:29192. Seus parâmetros não estão em consonância com a legislação. Para personalizar um parâmetro consonante ao do IBGE, você deve realizar o mesmo procedimento descrito no item [4.2,](#page-6-1) no entanto, digite "SAD69\_UTM22S\_IBGE" e no campo parâmetros, copie o código: +proj=utm +zone=**22** +south +ellps=aust\_SA +towgs84=-67.35,3.88,-38.22,0,0,0,0 +units=m +no\_defs. Você pode alterar o indicador de fuso conforme a projeção desejada, ajustando o número indicado no parâmetro (destacado).

#### <span id="page-8-1"></span>**4.5.** Criar parâmetro personalizado para Datum Córrego Alegre-UTM

O código associado ao **Sistema de Coordenadas Planas UTM, Datum Córrego Alegre** no QGIS® é o EPSG:22522. O parâmetro em acordo com a resolução do IBGE é +proj=utm +zone=**22** +south +ellps=intl +towgs84=-205.57,168.77,-4.12,0,0,0,0 +units=m +no\_defs. Caso a sua versão do software não apresente o parâmetro correto, você pode aplicar a mesma lógica de criação personalizada anteriormente descrita, apontando o nome, fuso e parâmetro corretamente.

#### <span id="page-8-2"></span>**4.6.** Reprojetar camada para o sistema de coordenadas personalizado

Os novos parâmetros criados estarão disponíveis nas opções de SRC (em propriedades do projeto), como "sistema de coordenadas definida pelo usuário".

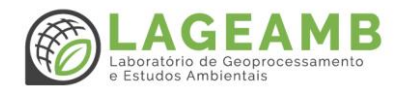

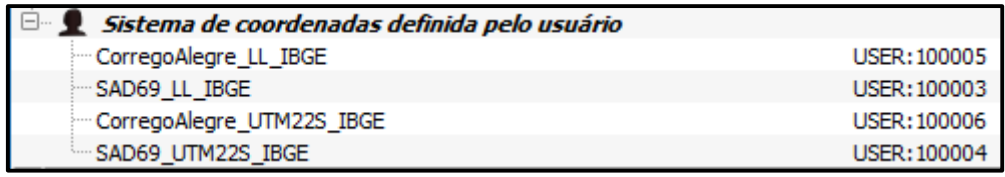

Para reprojetar uma camada e a transformação ser realizada conforme padrão IBGE, você deve seguir o indicado: clique com o botão direito sobre a camada → acesse o botão "salvar como" → em SRC, clique no ícone "selecionar o SRC" → escolha o SRC → clique em ok → escolha o local onde irá salvar o arquivo reprojetado e finalize salvando as alterações.

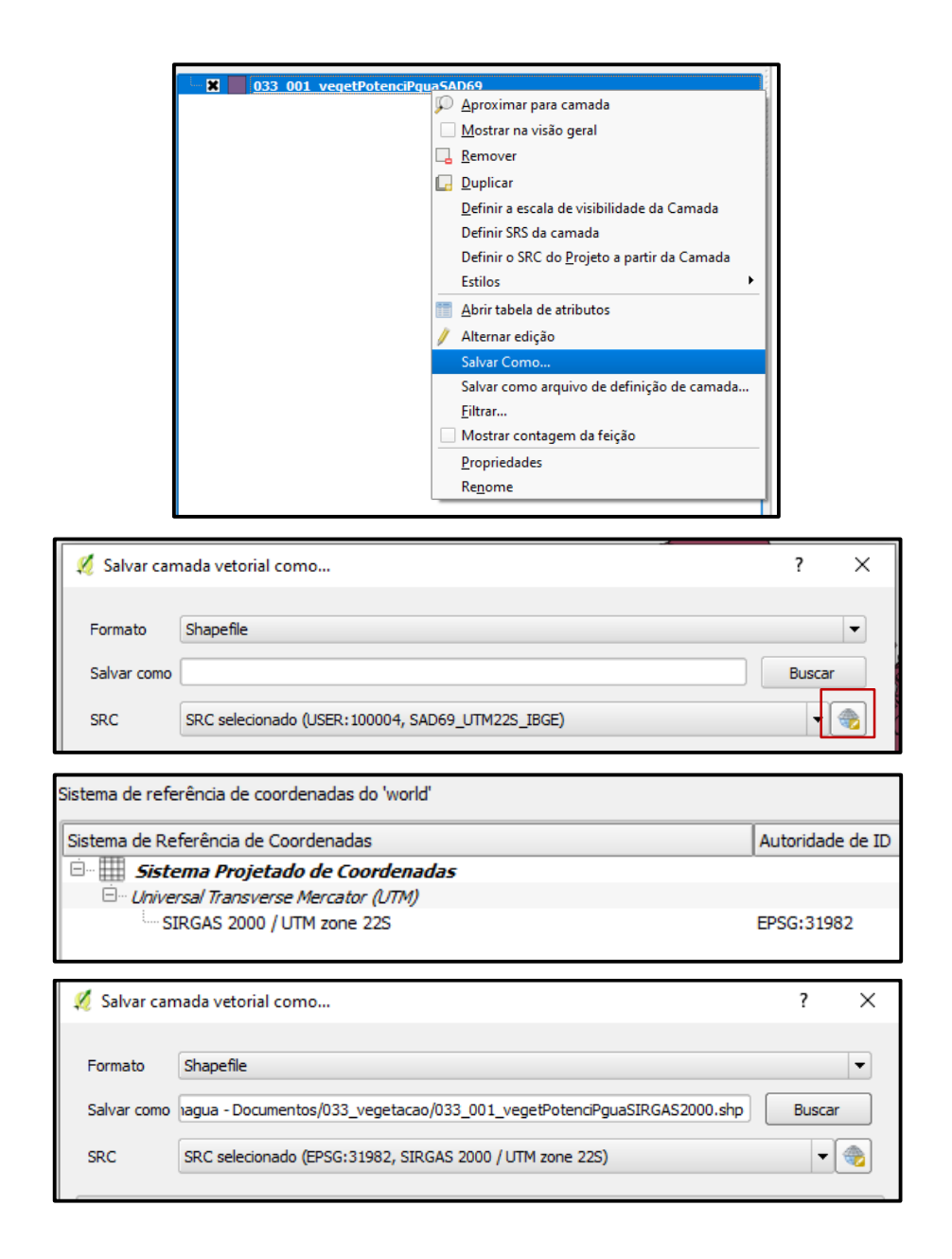

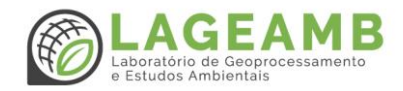

#### <span id="page-10-0"></span>6. Consistência topológica

A consistência topológica é de extrema importância para evitar que o dado geoespacial apresente erros em relação as dimensões e relações de vizinhança de sua própria camada, ou em relação à outras camadas. A validação da consistência topológica se aplica apenas aos arquivos vetoriais, e se constitui em identificar, avaliar e corrigir erros de estrutura lógica existentes em feições, a partir de regras específicas para cada primitiva gráfica (ponto, linha ou polígono). Existe um conjunto de regras gerais que serão sempre aplicadas independentemente (**[Figura](#page-10-1)** *2*), enquanto algumas regras específicas serão aplicadas de acordo com a natureza do dado geoespacial. Dados topologicamente consistidos são mais confiáveis e adequados para a realização de análises espaciais.

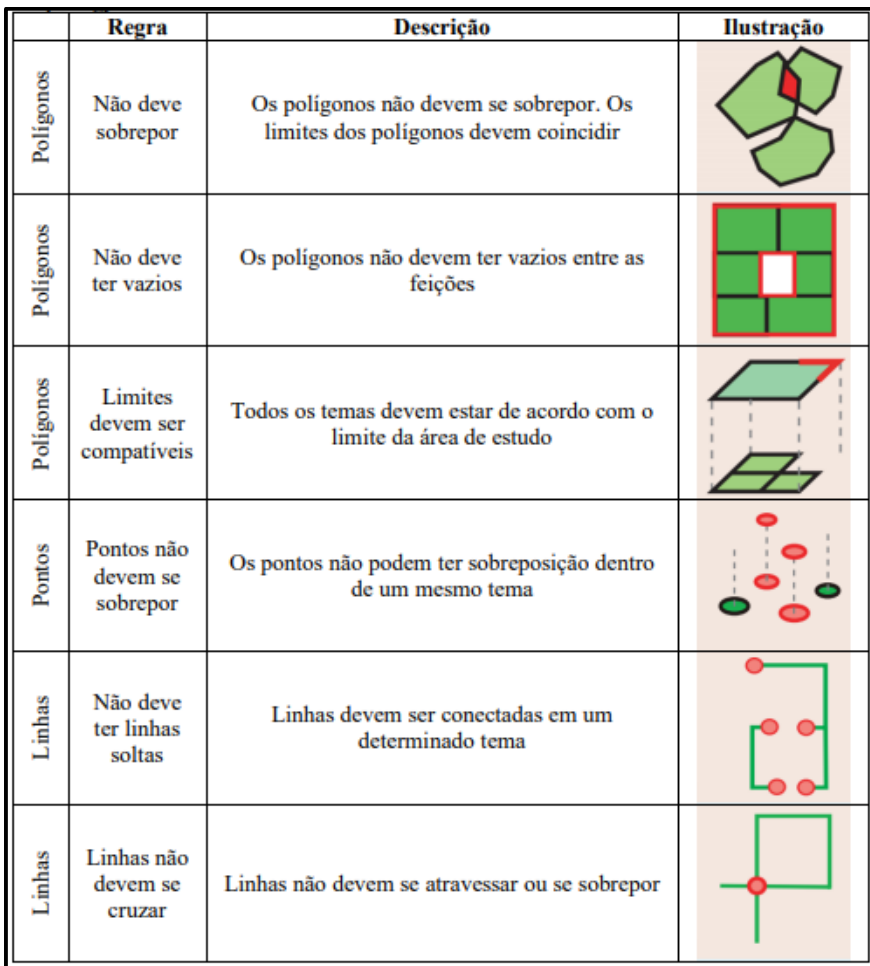

<span id="page-10-1"></span>**Figura 2 – Síntese das regras topológicas utilizadas de acordo com as feições. Fonte: Paz et al (2020).**

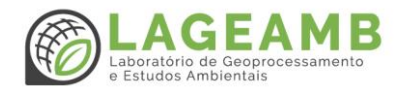

No software QGIS®, a operação de validação da consistência topológica pode ser realizada através do "verificador de topologia". Salienta-se que podem ocorrer algumas variações na localização dos ícones das ferramentas, a depender da versão do software que você está utilizando. O procedimento a seguir foi realizado no software QGIS® versão 2.18.

#### <span id="page-11-0"></span>**6.1.** Procedimento para verificação da topologia

a) Primeiramente, você deve habilitar seu verificador de topologia. Vá na barra de opções de menu → acesse a aba complementos → gerenciar e instalar complementos.

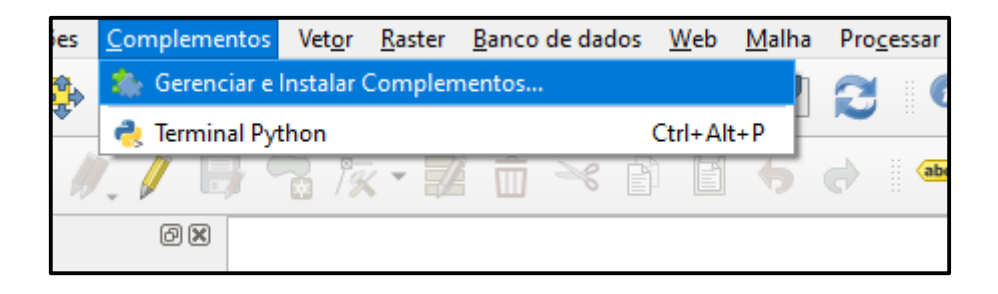

b) Na janela que se abrirá, busque por "topologia" ou "verificador de topologia" → clique na caixinha de seleção → clique em fechar. Este é um *plugin* que já está instalado, só precisa ser habilitado para utilização.

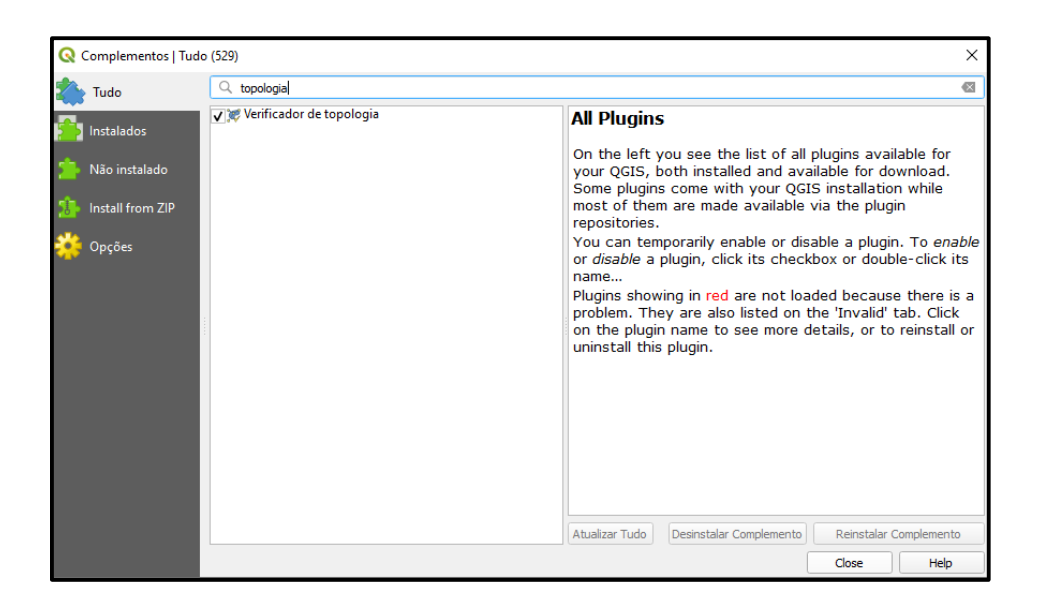

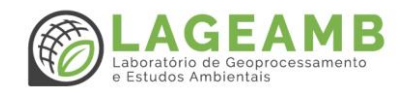

- c) O ícone do painel verificador de topologia irá aparecer na sua barra de ferramentas
	- Clique para abrir o painel. Ao abri-lo, clique no ícone "configurar" →
- d) Você será direcionado para a janela de configurações de regras de topologia, onde poderá defini-las de acordo com a geometria do seu dado. Nessa janela, selecione a camada a qual será realizada a validação topológica → configure as regras → clique em adicionar regra. No exemplo da figura a seguir, a feição vetorial é poligonal, logo, foram adicionadas as duas principais regras: não devem sobrepor, não devem ter lacunas & não devem ter geometrias inválidas. Clique em "OK".

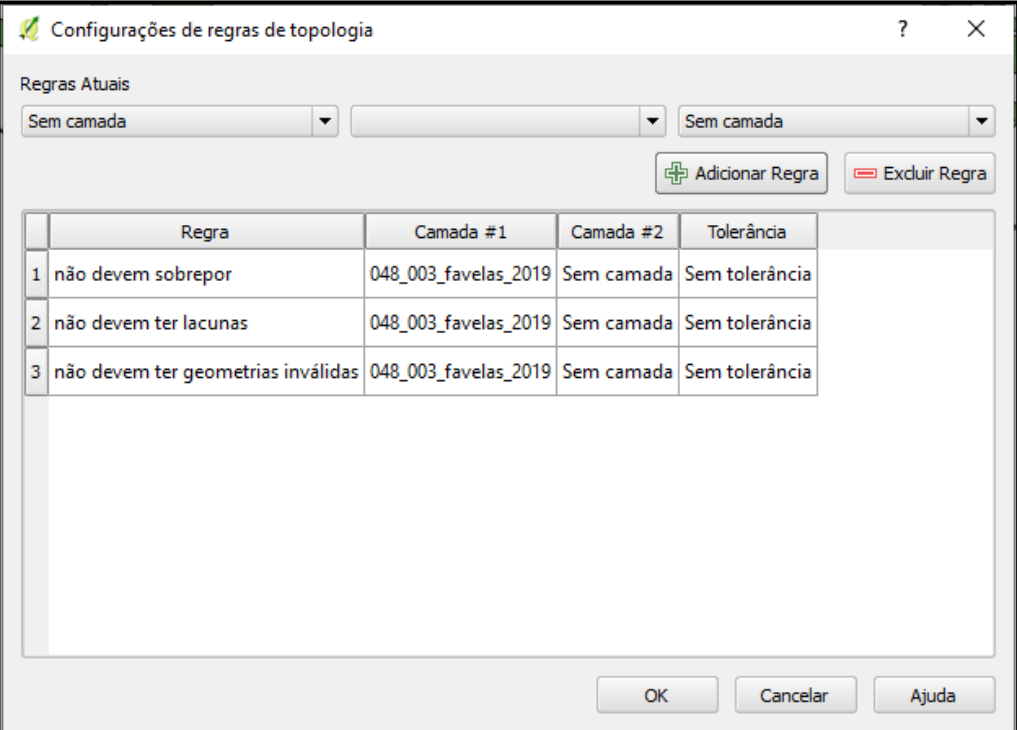

e) Volte ao painel verificador de topologia, clique na caixa "exibir erros" na parte inferior, e em seguida, clique no ícone "validar tudo" →  $\boxed{\checkmark}$ 

 $\mathscr{L}$ 

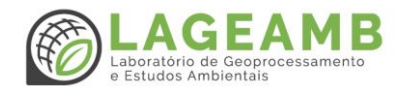

f) A lista de erros encontrados irá aparecer em sua tela e na parte inferior, será exibido o total de erros de geometria encontrados.

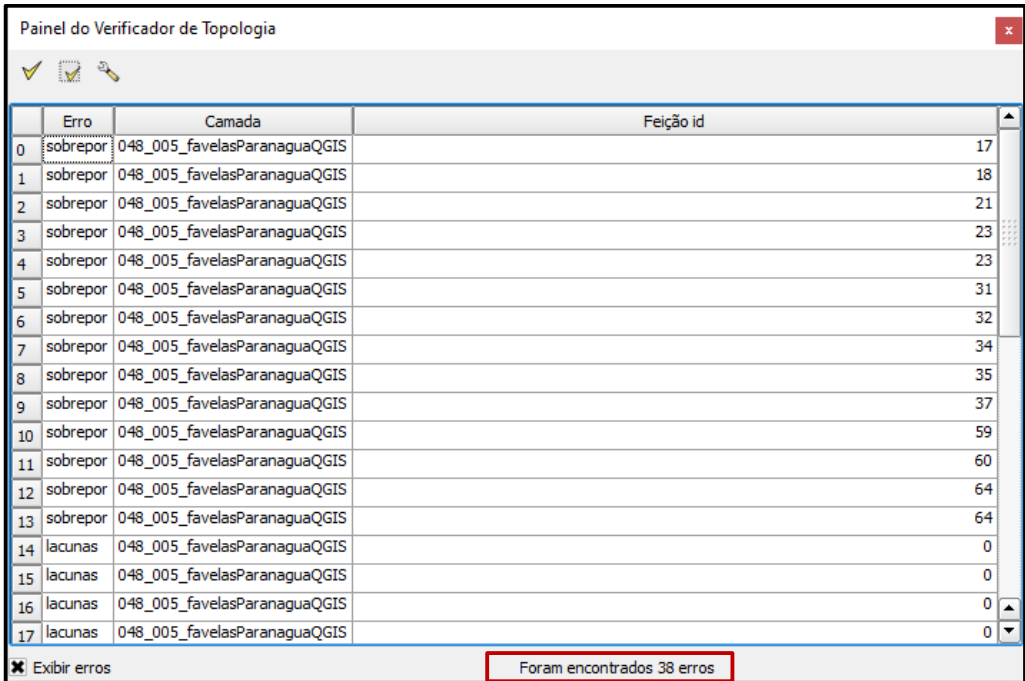

- g) Agora, você pode realizar a correção dos erros topológicos utilizando as ferramentas de digitalização normalmente.
- h) Após finalizar as correções, salve as alterações na camada e registre a realização do procedimento de validação topológica no item linhagem dos metadados (item [8\)](#page-14-0).

#### <span id="page-13-0"></span>7. Consistência temática

A consistência temática tem o intuito de tornar compatível uma feição ou conjunto de feições comuns entre diferentes dados geoespaciais. Por exemplo, a feição de corpos d'água pode ocorrer em diferentes arquivos, como camadas de geologia, uso da terra, pedologia, ou até em modelos digitais de terreno (MDT) que abranjam uma porção aquática. Ou você pode ter uma feição de rodovias, que podem ter uma camada própria e também ser representadas em camadas de uso da terra. Outro exemplo são as feições de manguezais, que podem ter sua própria camada, mas também podem ser representadas em uma camada de tipos de vegetação, ou em camadas de áreas de preservação permanente. A compatibilização das feições entre diferentes camadas exige atenção do técnico responsável, e deve ser realizada tanto em arquivos vetoriais quanto em matriciais.

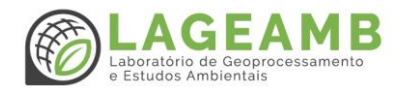

#### <span id="page-14-0"></span>8. Metadados

Os metadados são conhecidos como "informações que descrevem os dados". Trata-se do registro de informações que acompanham a genealogia do dado geoespacial, incluindo as características de levantamento, produção, qualidade e armazenamento. Essas informações são essenciais para garantir a interoperabilidade entre diferentes sistemas, facilitando o compartilhamento entre instituições/organizações e tornando os dados geoespaciais mais confiáveis para a utilização em análises, estudos e tomadas de decisão (CONCAR, 2009).

A tabela a seguir exibe os elementos mínimos da versão sumarizada do Perfil de Metadados Geoespaciais do Brasil – Perfil MGB de 2009, inspirado na norma ISO 19115, os quais devem ser adotados e preenchidos para manutenção do controle de metadados. Recomenda-se armazenar as informações em planilha eletrônica (formato .xls), destinando uma coluna para cada elemento.

| Entidades e elementos do Núcleo de Metadados do Perfil MGB Sumarizado |                              |             |                               |             |  |  |
|-----------------------------------------------------------------------|------------------------------|-------------|-------------------------------|-------------|--|--|
| 1.                                                                    | Título                       | obrigatório | 13. Sistema de Referência     | obrigatório |  |  |
| 2.                                                                    | Data                         | obrigatório | 14. Linhagem                  | opcional    |  |  |
| 3.                                                                    | Responsável                  | obrigatório | 15.Acesso Online              | opcional    |  |  |
| 4.                                                                    | Extensão Geográfica          | condicional | 16. Identificador Metadados   | opcional    |  |  |
| 5.                                                                    | Idioma                       | obrigatório | 17. Nome Padrão de Metadados  | opcional    |  |  |
| 6.                                                                    | Cód. de Caracteres CDG       | condicional | 18. Versão da Norma Metadados | opcional    |  |  |
| 7.                                                                    | Categoria Temática           | obrigatório | 19. Idioma dos Metadados      | condicional |  |  |
| 8.                                                                    | Resolução Espacial           | opcional    | 20. Cód. Caracteres Metadados | condicional |  |  |
| 9.                                                                    | Resumo                       | obrigatório | 21. Responsável Metadados     | obrigatório |  |  |
| 10. Formato de Distribuição                                           |                              | obrigatório | 22. Data Metadados            | obrigatório |  |  |
| 11. Exten. Temporal e altimétrica                                     |                              | opcional    | 23.Status                     | obrigatório |  |  |
|                                                                       | 12. Tipo de Repres. Espacial | opcional    |                               |             |  |  |

**Tabela 2 - Perfil de metadados sumarizado. Fonte: Paz et al (2020).**

As terminologias podem ser consultadas acessando diretamente o conteúdo do Perfil MGB em [https://www.concar.gov.br/pdf/111@Perfil\\_MGB\\_homologado\\_nov2009\\_v1.pdf.](https://www.concar.gov.br/pdf/111@Perfil_MGB_homologado_nov2009_v1.pdf) Cabe ao técnico responsável pelo preenchimento dos metadados conhecê-las e compreende-las, visando um melhor detalhamento das informações.

#### <span id="page-14-1"></span>9. Rotina para inserção de dados na Base de Dados Geoespaciais

**A partir das recomendações e orientações demonstradas até aqui, este item tem o objetivo de sintetizar as etapas essenciais para a inserção de dados na BDG, conservando** 

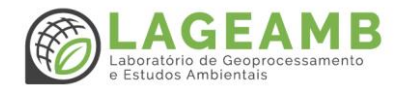

**uma rotina de boas práticas para a otimização da qualidade das informações geradas a partir da base.** 

#### <span id="page-15-0"></span>9.1. Etapas

- **a)** Verifique se o dado foi coletado/gerado no sistema geodésico SIRGAS 2000. Caso não, realize a conversão conforme indicado no item [4.6;](#page-8-2)
- **b)** Verifique se o dado foi coletado/gerado no sistema projetivo UTM. Caso não, realize a conversão conforme indicado no item [4.6;](#page-8-2)
- **c) Verifique a consistência topológica do dado geoespacial vetorial, conforme indicado no item [6;](#page-10-0)**
- **d) Quando você estiver trabalhando com um dado de feição poligonal que abrange toda a área de estudo, verifique se a área total do polígono – ou dos polígonos - é compatível com o total da área de estudo. Um exemplo é um dado de geologia, em que a área total obtida da soma de todos os polígonos dessa feição deve ser compatível com a área total calculada para o município de Paranaguá;**
- **e) Verifique a consistência temática dos dados que possuem feições em comum, conforme indicado no item [7;](#page-13-0)**
- **f) Avalie qual categoria temática corresponde o dado geoespacial, conforme indicado no item [3;](#page-4-0)**
- **g) Armazene o dado geoespacial utilizando o padrão de nomenclatura indicado no item [4;](#page-5-0)**
- **h) Verifique se o arquivo shapefile está acompanhado de todas as extensões necessárias, conforme indicado no item [2;](#page-3-1)**
- **i) Realize o preenchimento dos metadadados do dado geoespacial, conforme indicado no item [8.](#page-14-0)**

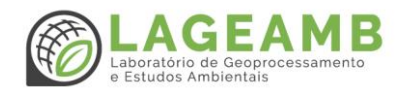

#### <span id="page-16-0"></span>Referencial teórico

O referencial teórico utilizado foi de suma importância para o aprimoramento da nossa metodologia, bem como para a construção desse guia. Portanto, nada mais justo do que compartilhar e incentivá-los a consultar sempre que necessário.

CONCAR. Comissão Nacional de Cartografia, 2009. Perfil de Metadados Geoespaciais do Brasil (Perfil MGB), Conteúdo de Metadados Geoespaciais em conformidade com a norma ISO 19115: 2003, 1, 164. Disponível em:

https://www.concar.gov.br/pdf/111@Perfil\_MGB\_homologado\_nov2009\_v1.pdf.

PAZ, O. L. S.; PAI, M. O. D.; PAULA, E. V. Proposta metodológica para elaboração de base de dados geoespaciais como subsídio a estudos ambientais: aplicação em unidades de conservação do litoral norte do Paraná. **Revista Brasileira de Geografia Física**, v. 13, n. 2, p. 613–629, 2020. Disponível em: [https://periodicos.ufpe.br/revistas/rbgfe/article/view/242899/34858.](https://periodicos.ufpe.br/revistas/rbgfe/article/view/242899/34858)

SAMPAIO, T. V. M; BRANDALIZE, M. C. B. Cartografia geral, digital e temática [recurso eletrônico] - Curitiba: Universidade Federal do Paraná, Programa de Pós-Graduação em Ciências Geodésicas, 2018. 210 p.: il. - (Série Geotecnologias: teoria e prática; v. 1). Disponível em: http://www.prppg.ufpr.br/site/ppggeografia/wp-content/uploads/sites/71/2018/03/cartografiageral-digital-e-tematica-b.pdf.

SANTOS, Jorge. Processamento Digital. Geotecnologias e Software Livre. QGIS 2.4: Sistema de Referência de Coordenadas Personalizado. Versão 1.0, 2014. Disponível em: http://www.processamentodigital.com.br/wpcontent/uploads/2014/11/20141105\_QGIS24\_SRC\_Personalizado.pdf.